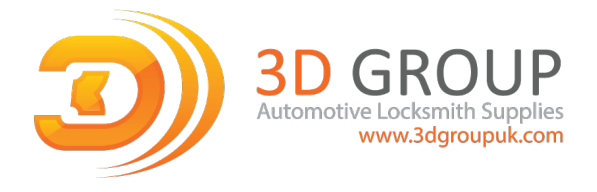

# V5.10 IMMO IV IMMO IV+MQB and MQB key programming procedure

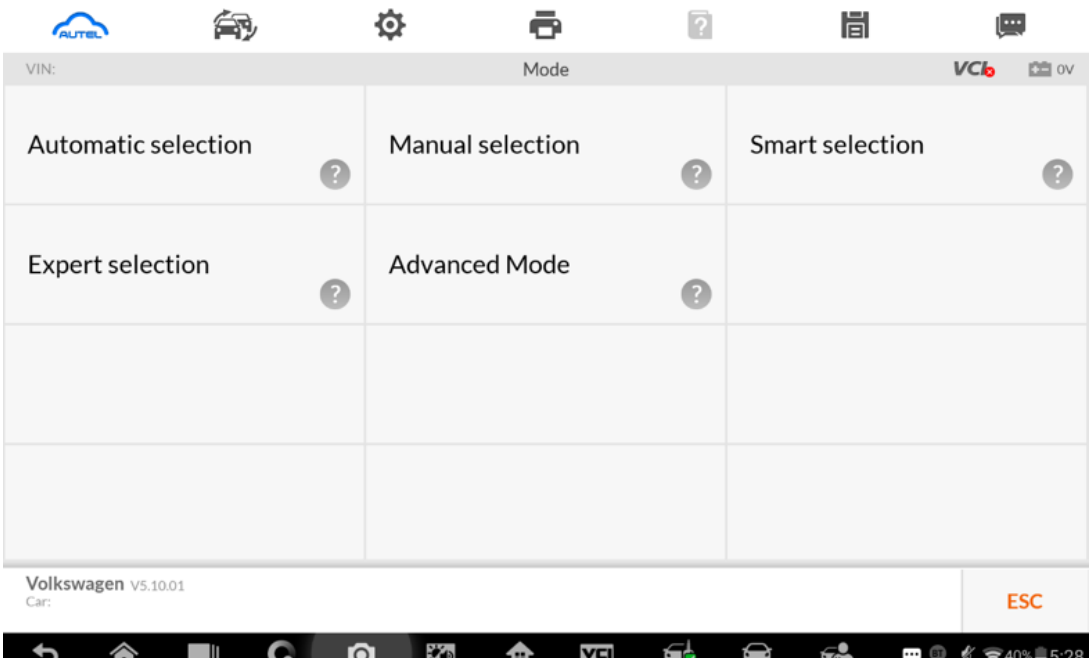

**Go to Advanced Mode**

#### **MQB**

*Add key and all key lost two menus as follows*

# Advanced Mode>MQB(Beta)>Key learning

# Advanced Mode>MQB(Beta)>All keys lost

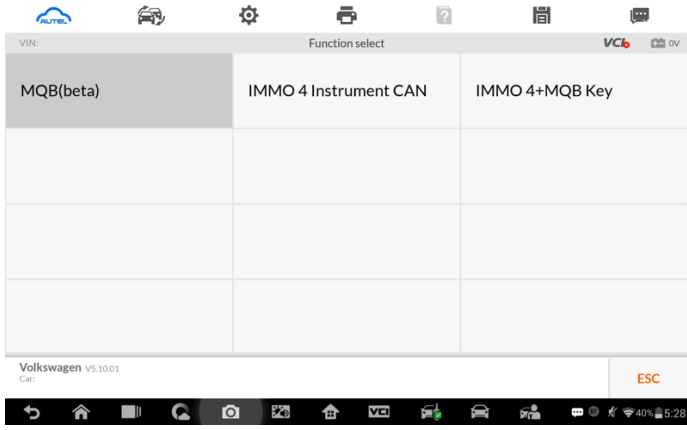

#### **IMMO IV**

*Add key and all key lost two menus as follows:*

# Advanced Mode>IMMO 4 Instrument CAN>Key learning

### Advanced Mode>IMMO 4 Instrument CAN>All keys lost

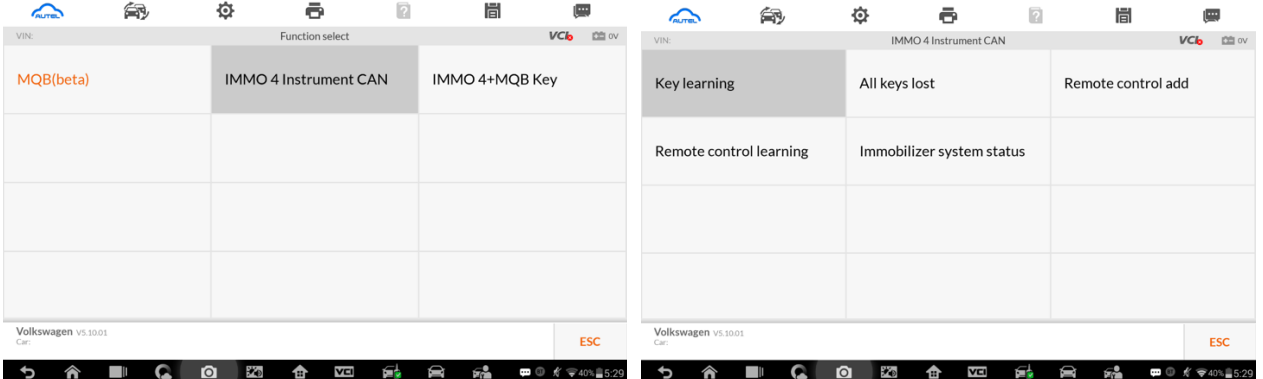

#### **IMMO IV+MQB**

*Add key and all key lost two menus as follows:*

# Advanced Mode>IMMO 4 Instrument CAN>Key learning Advanced Mode>IMMO 4 Instrument CAN>All keys lost

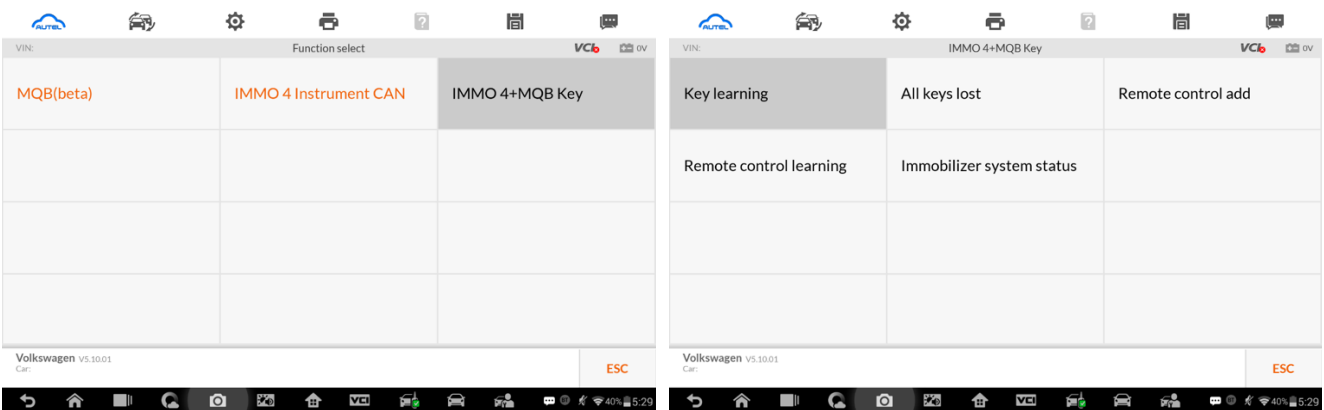

### **IMMO data computation request interface**

Sever computation failed. Please contact the dealer!

Error code:1001

**Once you reach this stage you are in a position to use the 3D Group code retrieval system to acquire data for making a dealer key and key learning. You will need this information to move to the next step.**

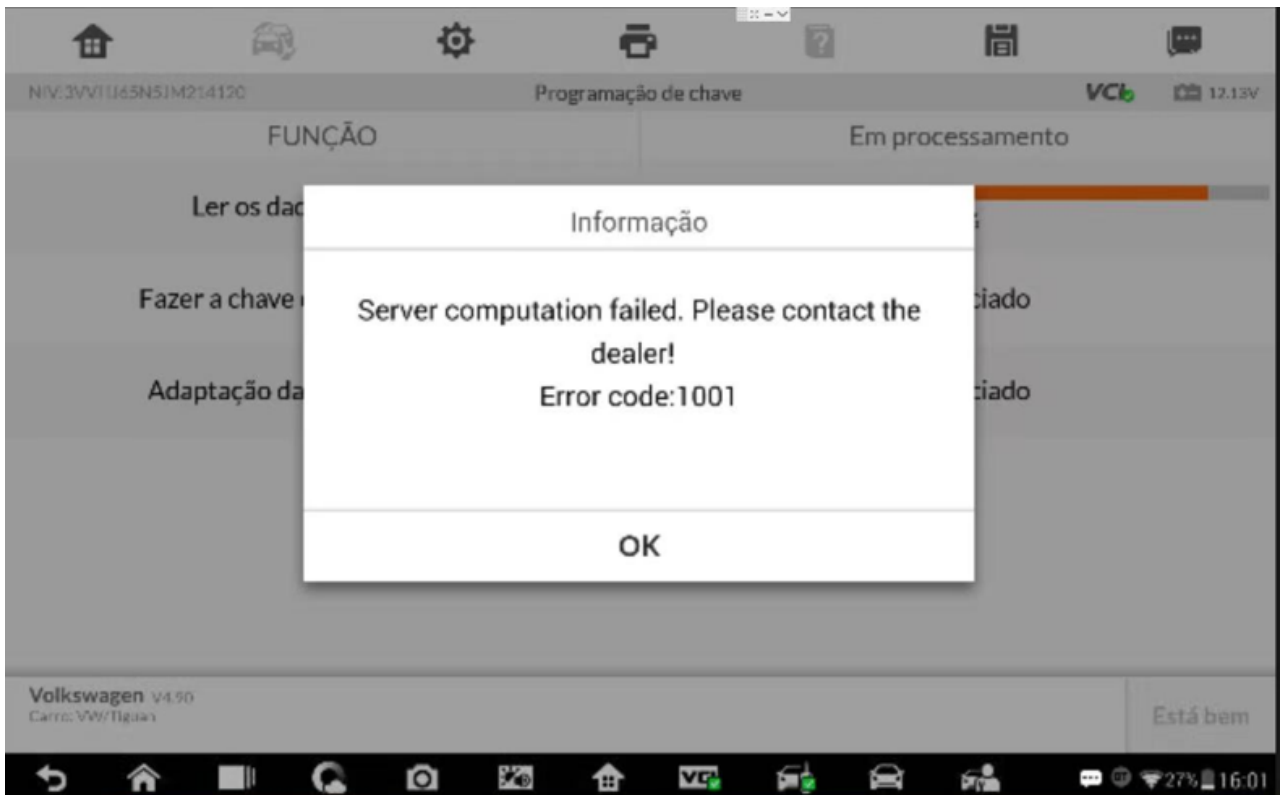

### **Manually input pin code and CS code to do the key learning**

# **IMMO IV**

#### *Make dealer key:*

#### Expert Selection > IMMO IV Instrument CAN > VDO NEC 24C64 2014 > Make dealer key

*Key learning:*

# Expert Selection > IMMO IV Instrument CAN > VDO NEC 24C64 2014 > Key learning

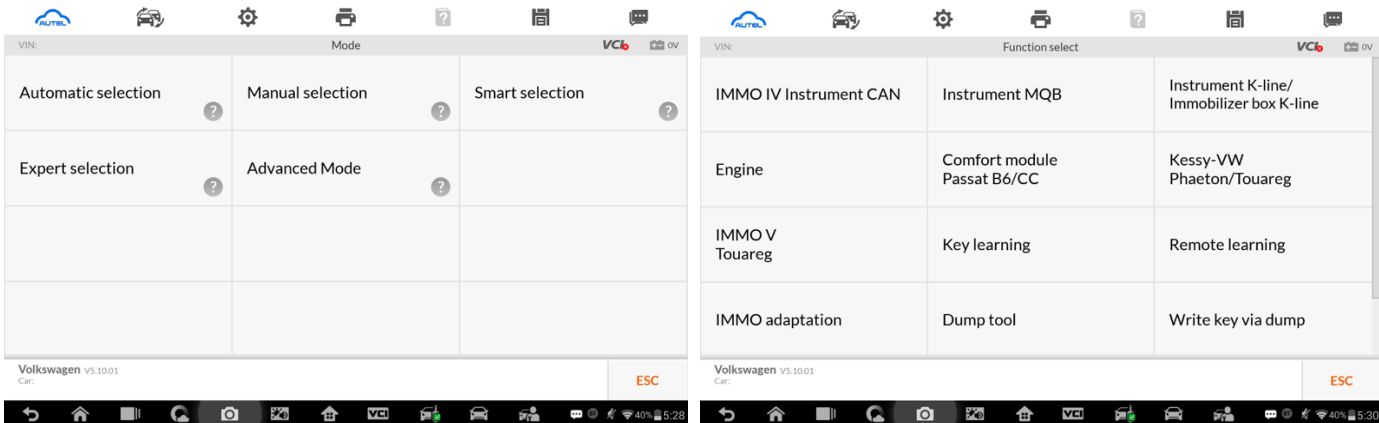

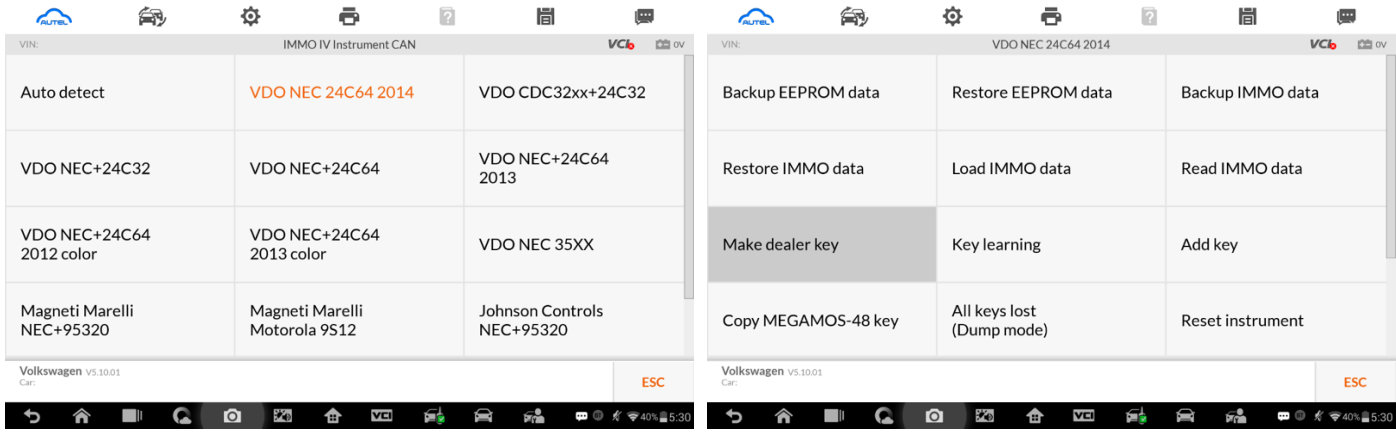

# **Make dealer key Key learning input pin code and CS code interface**

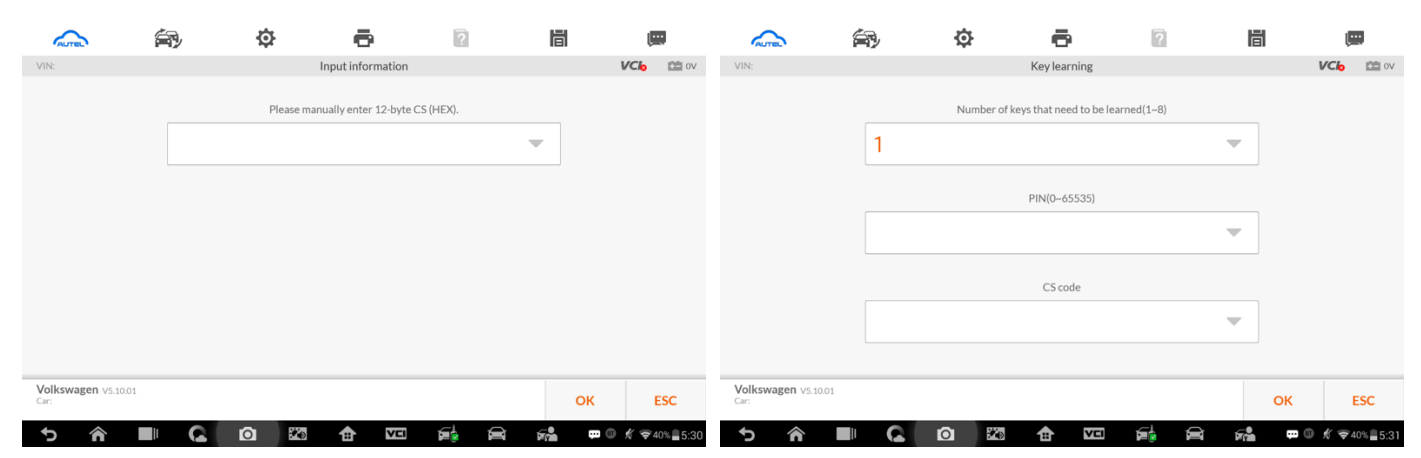

# **IMMO IV + MQB key programming**

*Make dealer key:*

# Expert Selection > IMMO 4 + MQB key > Generate dealer key

*Key learning:*

### Expert Selection > IMMO 4 + MQB key > Key learning

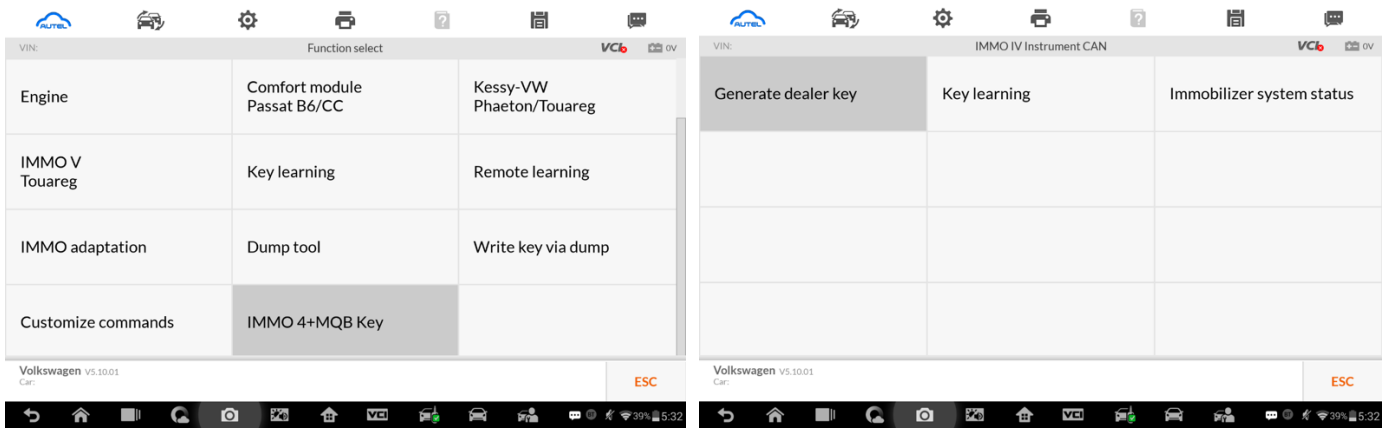

# **IMMO IV + MQB make dealer key input CS code interface IMMO IV + MQB Key learning interface**

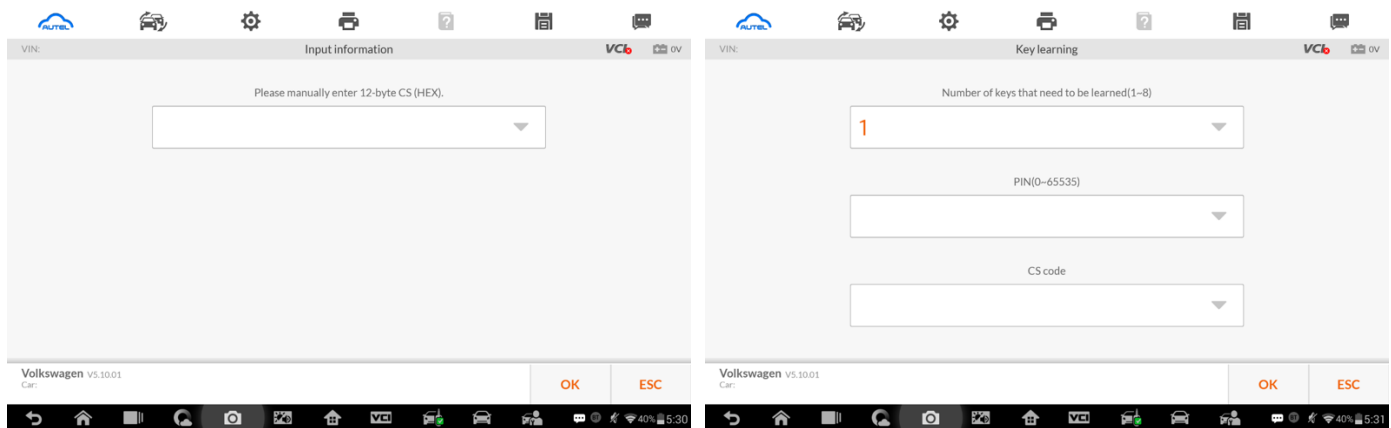

#### **MQB key programming**

*Make dealer key:*

Expert Selection > Instrument MQB > VDO NEC 35XX > Make dealer key

*Key learning*

### Expert Selection > Instrument MQB > VDO NEC 35XX > Key learning

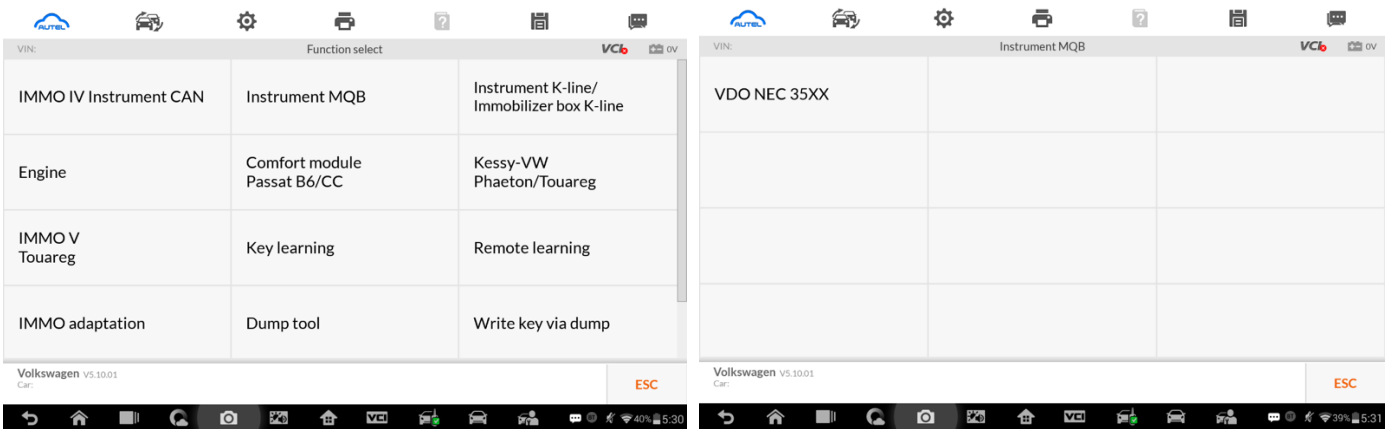

### **MQB make dealer key input CS code interface**

Without original key then has to input the 32 digits sync data.

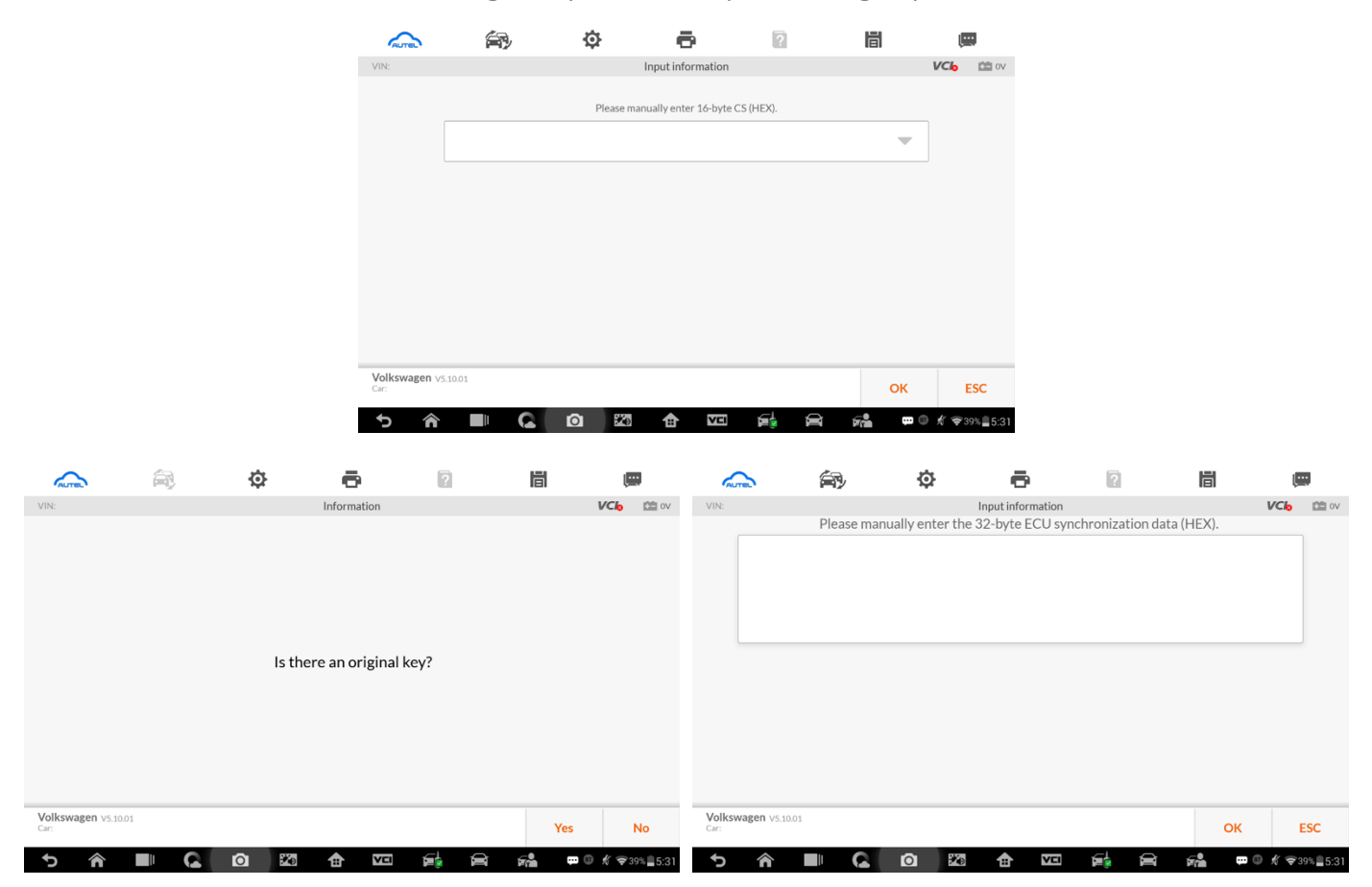

# **MQB key learning input CS code interface.**

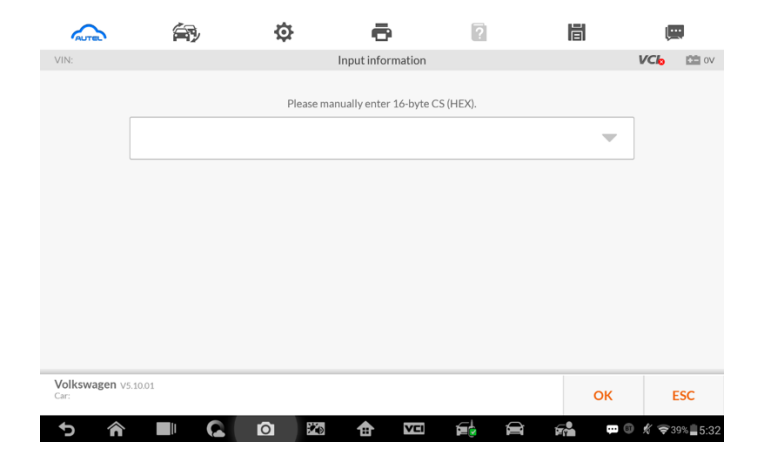